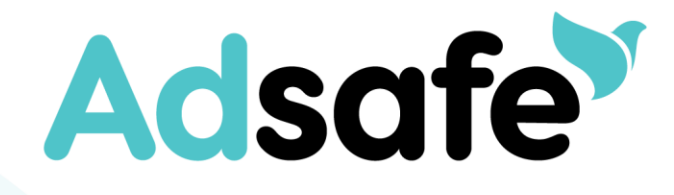

# **VIRTUAL MEETINGS**

**A new look for Church Services and Events Some child protection principles to consider**

# **Adsafe**

# **INDEX**

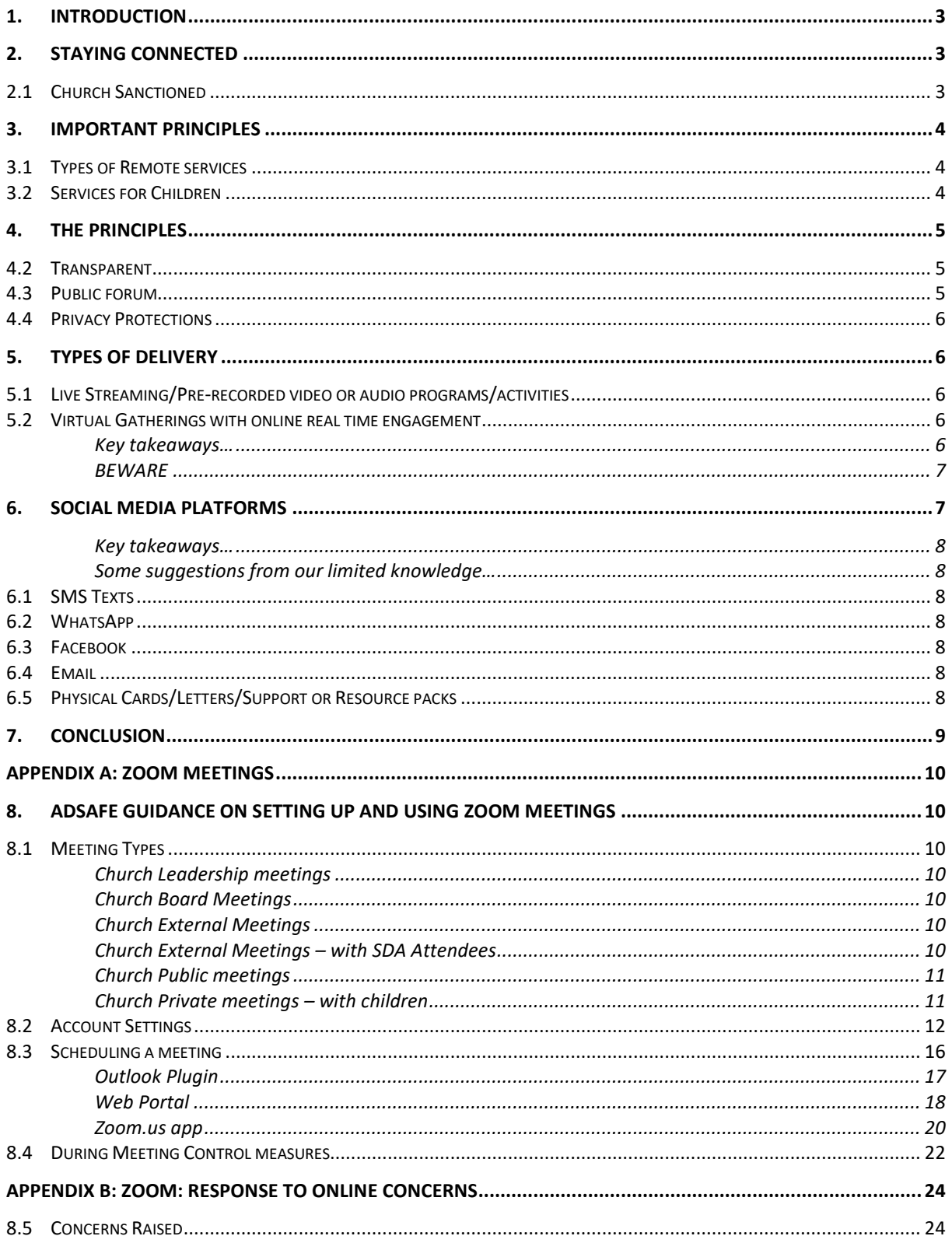

 $\blacktriangledown$ 

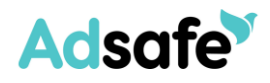

## <span id="page-2-0"></span>**1. INTRODUCTION**

Overnight the look of our Australian Local Churches changed when Scott Morrison shared the decision of the National Cabinet to close places of worship. Many of our Churches were already starting to implement necessary adjustments, but it is always different when you hear it officially.

We appreciate that this has created significant change and raised some very good questions on how and what we should now be doing to continue providing a safe place where everyone can come and experience the love of God.

**Please take into consideration recommendations and implement requirements from the Australian Government (with particular reference to your respective state/territory) regarding social distancing and general health when applying the following. You can keep updated here –** *[https://www.health.gov.au](https://www.health.gov.au/)*

Currently face-to-face gatherings are not permitted which means our services have taken on a completely new look relying on digital communications through computers, tablets and smart phones. Many of our Churches are becoming very creative in how we are staying connected with our faith community and reaching out to the broader community. Many positive and uplifting aspects have come from these changes. I pray they will not be lost when we return to our 'new normal'.

With social distancing and isolating, we need to consider how best to protect and support our children and young people, while providing opportunities for them to spiritually and socially connect with Church leaders and their peers.

## <span id="page-2-1"></span>**2. STAYING CONNECTED**

## <span id="page-2-2"></span>**2.1 Church Sanctioned**

It is important for the Church Board/Leadership Team to continue to sanction/approve all programs and activities offered by your Local Church. This is particularly important for States/Territories where there are requirements for persons who work with children and where a Reportable Conduct Scheme is in operation for religious organisations. Despite the legal obligations that a church would owe the government in various jurisdictions the church leadership team are reminded of the child and vulnerable person protection policy imperatives around the conduct of persons appointed to roles by the church and to respond to any concerns raised about this conduct, regardless of whether a Reportable Conduct Scheme is presently in place. To this end the church is reminded of the principles outlined in the Church's Code of Conduct. These principles should continue to guide how volunteers engage with children and vulnerable persons in the church.

The fundamental principle that governs any organisation that provides services to their local and wider community is to assess and have a plan in place to manage the risk of harm to those enjoying these services. This task is the responsibility of the local church board or its equivalent. To this end the local church should still review its program or activities to ensure that risk of harm is properly managed. While risk of harm in established face to face programs are routinely assessed and managed within the church calendar year, this is not true of new events or events using new communication devices. The Church as an

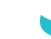

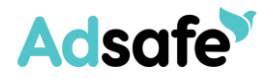

organisation has mitigated its financial risk as it relates to child protection through appropriate insurance coverage. The church has also established a redress scheme that provides assistance for future victims of abuse within the church context, and for this assistance to be available the Church must keep adequate records around its services and events including its out-of-routine events.

register with your local conference the existence of the event under its oversight. This is important for future possible redress applicants and for any allegations of grooming or abuse.

# <span id="page-3-0"></span>**3. IMPORTANT PRINCIPLES**

As the church looks at adjusting it services in a social isolation world, there are a number of key principles for the protection of children that need to be maintained.

#### <span id="page-3-1"></span>**3.1 Types of Remote services**

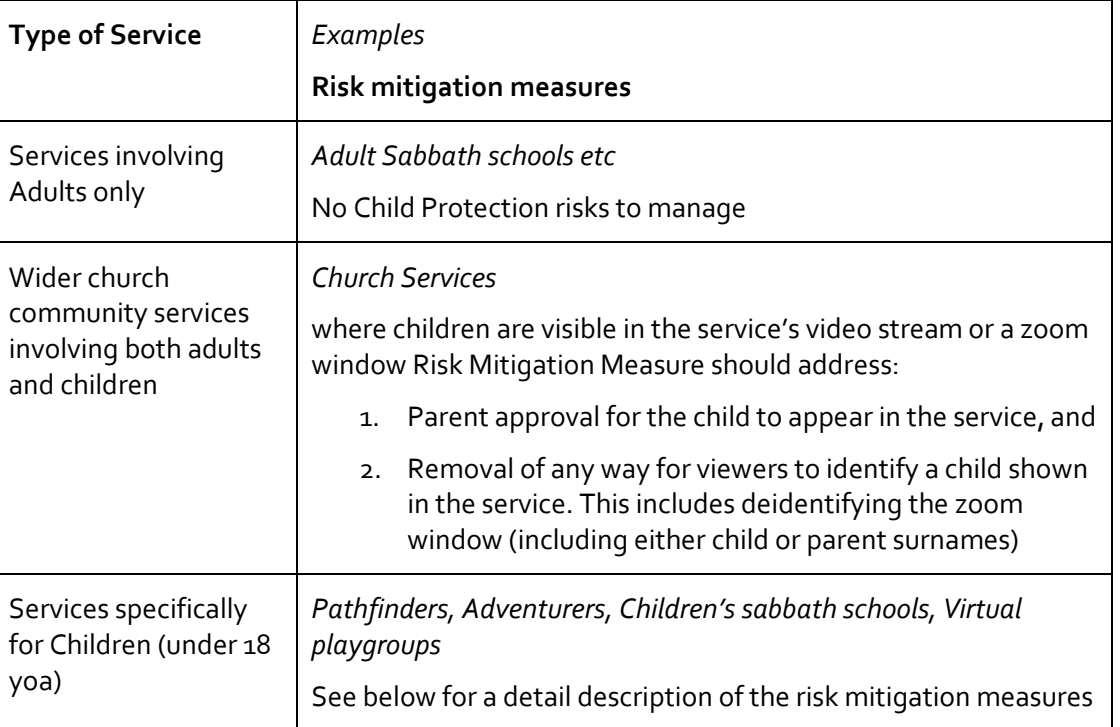

*Table 1: Types of Remote Services*

## <span id="page-3-2"></span>**3.2 Services for Children**

Remote services for children create their own unique problems. These include:

- 1. There should already be existing restrictions around an adult's private electronic access to other people's children. Children are usually not online until at least 13. This may vary depending on when a parent decides that a child may have access to a smart phone. Children who are online may have regular private online communications with friends however this type of access is usually restricted for the significant non-family member adults in their life. (teachers, pathfinder leaders, counsellors, sabbath school leaders.)
- 2. Creating new remote online communication networks is further complicated by imperative to insist on the child protection principles that are designed to maintain

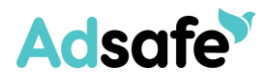

appropriate relational boundaries between children and the significant non-familial adults in their lives as contained in all adopted child safe standards evident in our community.

## <span id="page-4-0"></span>**4. THE PRINCIPLES**

These principles can be summarised as follows:

Appropriate relational boundaries between a child and the significant non-familial adults who have been appointed to leadership roles within a church community can be maintained by ensuring that all remote communication is:

- 1. transparent
- 2. in a public forum but not a public meeting
- 3. protects the privacy of the child

## <span id="page-4-1"></span>**4.2 Transparent**

The transparency of remote communications is enhanced by:

- 1. having prior approval for the service or event by the church leadership.
- 2. notification for the service or event is done through the parent for a child under the age of 12 or including the parent for a child over the age of 12
- 3. it is an agreed understanding that a parent may visit occasionally or for the duration of the service or event.
- 4. It is an agreed understanding that the church will have at least two child related volunteers who have completed training, signed a code of conduct and have a verified wwcc or equivalent as hosts of the service or event in one location or two.
- 5. Visiting adults (other than parents) may contribute to the service but only under the face to face supervision of one of the hosts.
- 6. Visiting Children (Children not normally part of the church group) should only be allowed to join the meeting if:
	- a) they attend the meeting physically in the presence of another child who is an existing member of the group and with the approval of that child's parent
	- b) prior approval is sought by the visiting child's parent with the agreed understanding that that parent will supervise their child at all times.

## <span id="page-4-2"></span>**4.3 Public forum**

- 1. No remote service or event will continue if there is only one child and one adult in the meeting. (Two adults could include one host + the parent of the child involved)
- 2. The virtual meeting should be recorded but the recording should remain the property of the church and not made available publicly.
- 3. a child should never be left alone in the same physical space as an adult who is not their parent during virtual church meeting.
- 4. The host of the meeting should vet the participants by using a waiting room type mechanism and once all attendees are present lock the meeting to stop any unwanted additions. A roll should be kept of all participants

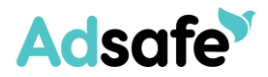

5. It is an agreed understanding that parents of children attending the virtual meeting will set-up the location for the virtual meeting to be in a public location within the home.

## <span id="page-5-0"></span>**4.4 Privacy Protections**

- 1. The Virtual Meeting should not disclose the names of any of the child participants. Serious consideration should be given before allowing unconnected adult visitors as participants.
- 2. It must be an agreed understanding that all parents attending the virtual meeting will keep the identity of child participants confidential.

## <span id="page-5-1"></span>**5. TYPES OF DELIVERY**

A key to creating a safe environment for children is good screening and training of all leaders and adult helpers, transparency and the use of a public forum. Applying the principles of the Code of Conduct would still apply, noting the importance of not having one on one communication with a child in a private setting.

Currently the most popular forms of remote delivery for our child related programs and activities includes the following:

## <span id="page-5-2"></span>**5.1 Live Streaming/Pre-recorded video or audio programs/activities**

This type of delivery does not provide a mechanism for the recipient to provide a real time response and hence not seen to have a heightened risk, but the following would still be required.

- 1. Local Church Board or equivalent has approved the service or event
- 2. A recording of the program retained by the Local Church including the names of the leaders delivering the program
- 3. The leaders of the program (excluding guest speakers/presenters) are required to:
	- a) Be screened by the Local Church
	- b) Hold a current verified Working with Children Check (contact your local Adsafe Coordinator for this information)
	- c) Have completed the Adsafe Training (online access at **[https://elearning.adsafe.org.au](https://elearning.adsafe.org.au/)** )
	- d) Have signed the current Code of Conduct released March 2019 (can complete online at **[https://elearning.adsafe.org.au](https://elearning.adsafe.org.au/)** )

#### <span id="page-5-3"></span>**5.2 Virtual Gatherings with online real time engagement**

Audio or Audio-visual mechanisms that provide the group members with the option to participate in discussions such as conference calls, Skype, facetime, Zoom meetings or equivalent options. These can be accompanied by (a) facilities to chat using individual messaging (IM) mechanism and or (b) the facility to share a screen.

<span id="page-5-4"></span>*Key takeaways…*

o **Transparency,** 

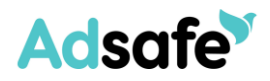

- o **Group Communication,**
- o **A child participant's identity must be hidden**
- o **an adult participant's identity cannot be hidden, and**
- o **include parents/legal guardians**
- 1. When offering a virtual gathering for children in your local church the following would be required.
	- a) Local Church Board or equivalent has approved the service or event
	- b) All communication to be done via a group setting with parents/legal guardians included in the communication – invite for the child to join is sent through the parents/legal guardian
	- c) No one-on-one communication with an individual child prior, during or post the virtual gathering
	- d) Church to retain attendance records including date and names of leaders and children attending the virtual gathering
	- e) Minimum of two adults present. This may consist of:
		- (i) Two presenters of the virtual gathering at all times; or
		- (ii) One presenter of the virtual gathering (remote) and the caregiver who is physically with their child/children (or within hearing/line of sight) and understands they are responsible for their child/children at all times during the virtual gathering.
	- f) All Leaders/adult helpers of the virtual gatherings (excluding guest presenters) must:
		- (i) Hold a current verified Working with Children Check (contact your local Adsafe Coordinator for this information)
		- (ii) Have completed the Adsafe Training (online access at **[https://elearning.adsafe.org.au](https://elearning.adsafe.org.au/)** )
		- (iii) Have signed the current Code of Conduct released March 2019 (can completed online at **[https://elearning.adsafe.org.au](https://elearning.adsafe.org.au/)** )
	- g) Only use online platforms where the identity of each member can be verified.

#### <span id="page-6-0"></span>*BEWARE*

Virtual platforms are not necessarily private and there are incidences recently reported in the news where strangers with inappropriate intentions have been 'zoombombing' virtual gatherings and displaying/verbalising offensive materials/actions to children.

For further guidance on how to set-up and use Zoom meetings for church services and events please refer to Appendix A: Zoom Meetings

## <span id="page-6-1"></span>**6. SOCIAL MEDIA PLATFORMS**

These mechanisms are more likely to be used as communication mechanisms between parties in the church community rather than mechanisms to facilitate worship services or

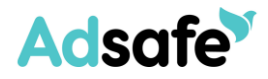

other church events. As such these could form part of the church's communication strategy for distinct groups of community members including groups of children.

Options would include SMS texts, Facebook, Twitter, WhatsApp, Snapchat, Instagram Emailing and other similar apps where there is the option for engagement between the leader and recipients.

Note: Adsafe does not have the technical skills to provide advice in this area. You may wish to seek advice from your Conference IT support team, using the principles outlined above.

#### <span id="page-7-0"></span>*Key takeaways…*

- o **Transparency,**
- o **Group Communication,**
- o **a child participant's identity must be masked,**
- o **an adult's identity cannot be hidden, and**
- o **and include parents/legal guardians in all communications**

*Some suggestions from our limited knowledge…*

#### <span id="page-7-2"></span><span id="page-7-1"></span>**6.1 SMS Texts**

Messaging communication like SMS texts should be avoided and certainly where it is just between your leader and one child.

## <span id="page-7-3"></span>**6.2 WhatsApp**

An alternative to sms is something like WhatsApp which allows:

- 1. A moderator to set up the group (access by invitation only)
- 2. Those invited only see names and not personal mobile phone numbers
- 3. Parents/legal guardians should be included
- 4. Send the child's invitation via the parents so you have parental approval
- 5. All communication is sent and viewed by the entire members group

## <span id="page-7-4"></span>**6.3 Facebook**

If used, ensure it is a closed set-up facebook group

## <span id="page-7-5"></span>**6.4 Email**

While young people do not generally communicate using emails, many of our schools are now relying heavily on the student email accounts so it is something that children are now checking more frequently. Once again, transparency and group communications are key – and include the parents/guardians with no one on one communication with children.

Schools rely on the email domain being school controlled and it is universally understood that each of these communications may be monitored by the school.

## <span id="page-7-6"></span>**6.5 Physical Cards/Letters/Support or Resource packs**

Some children in our church may not be able to access electronic means of communication and that is where "written communication" and support/resource packs are key to helping them stay connected. It is important to remember the key principles of our Code of Conduct. There should be no preferential treatment of one child so when sending material,

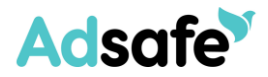

it should be the same material being shared with other children (virtual or hard copy). An added precautionary measure is to send the information to the parents/legal guardian who can then pass on and share the information with their child.

# <span id="page-8-0"></span>**7. CONCLUSION**

Our shared passion and commitment to protect and create a safe environment for children has not changed, only the delivery on how we are helping our children spiritually grow and stay connected.

Now that children are relying even more on the online world for connection, it does heighten the risk of predators making contact with them and seeking to exploit the situation to cause harm.

The online environment allows a person wishing to groom with the ability to mask who they are and have direct access to children who innocently trust the person's stated motive in the engagement.

We need to remain vigilant in our processes of screening, training and supporting our leaders and those who will now be making a connection with our children. The principles are still the same. The Code of Conduct is still relevant. Our passion to spiritually grow and help our children have a connection with God is unaltered.

As we go on this journey together, let's embrace the positive opportunities for sharing the message of our Lord and continuing to protect and support His children.

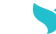

# **Adsafe**

# <span id="page-9-0"></span>**APPENDIX A: ZOOM MEETINGS**

# <span id="page-9-1"></span>**8. ADSAFE GUIDANCE ON SETTING UP AND USING ZOOM MEETINGS**

# <span id="page-9-2"></span>**8.1 Meeting Types**

<span id="page-9-6"></span><span id="page-9-5"></span><span id="page-9-4"></span><span id="page-9-3"></span>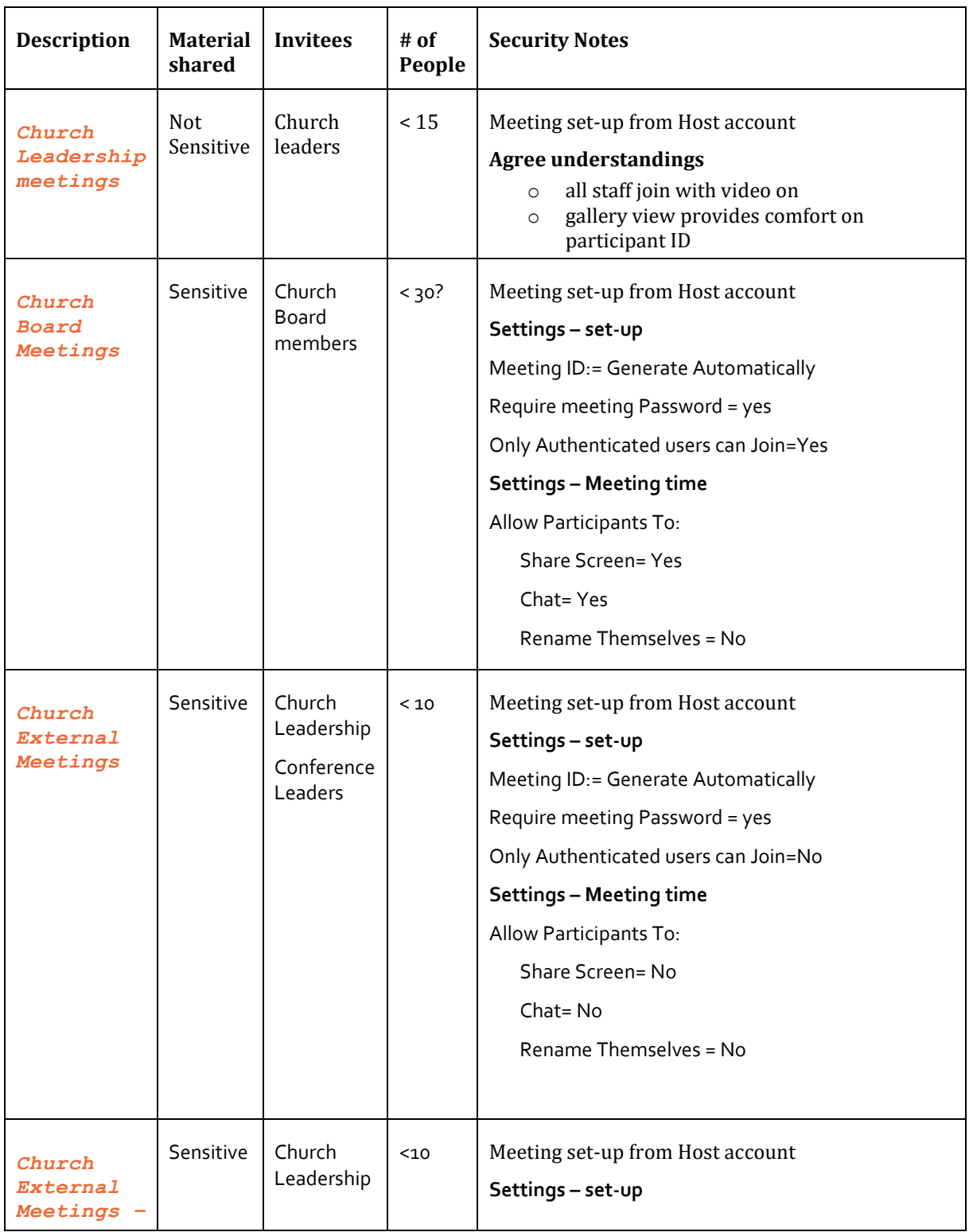

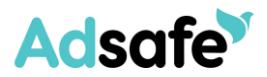

<span id="page-10-1"></span><span id="page-10-0"></span>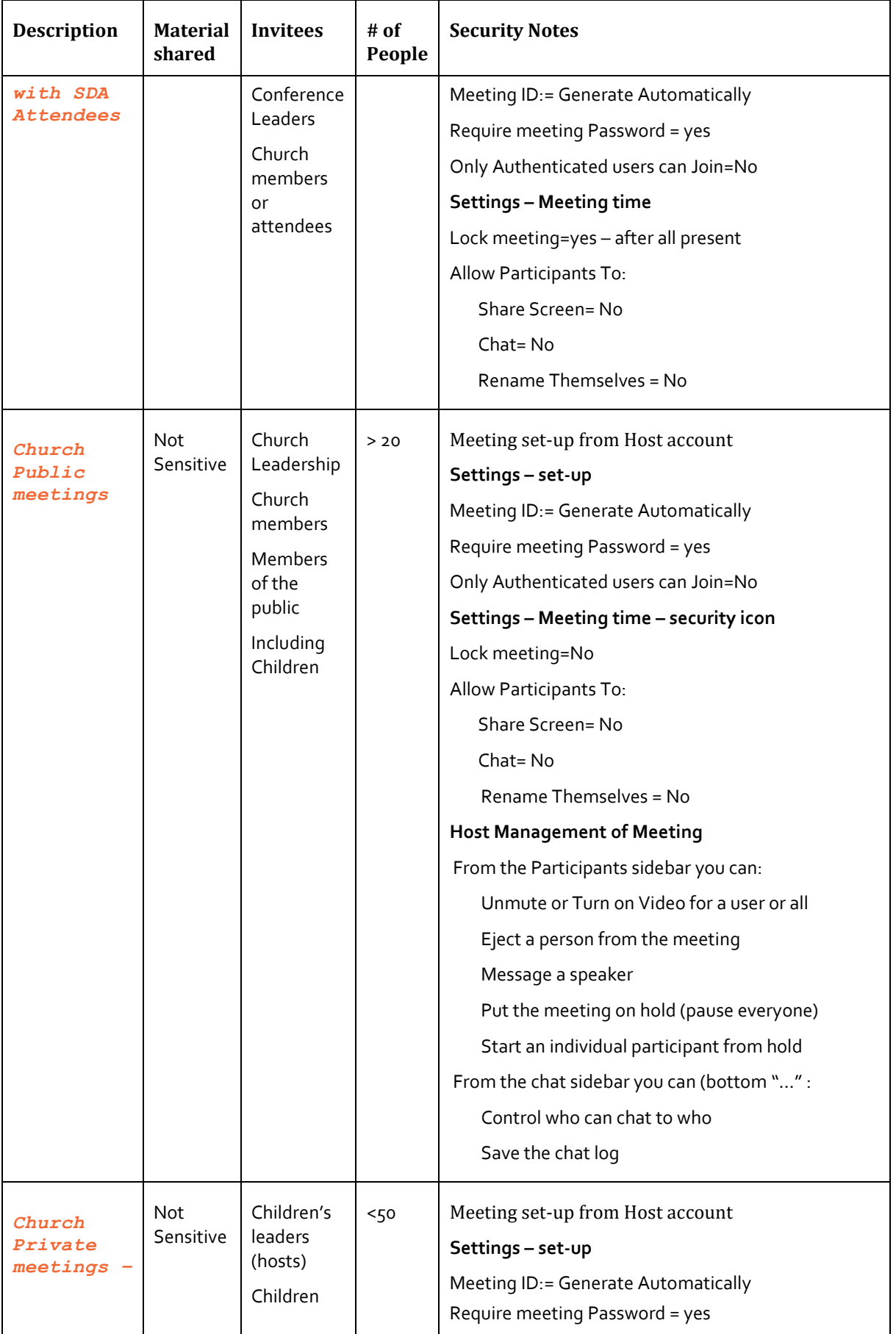

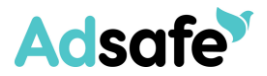

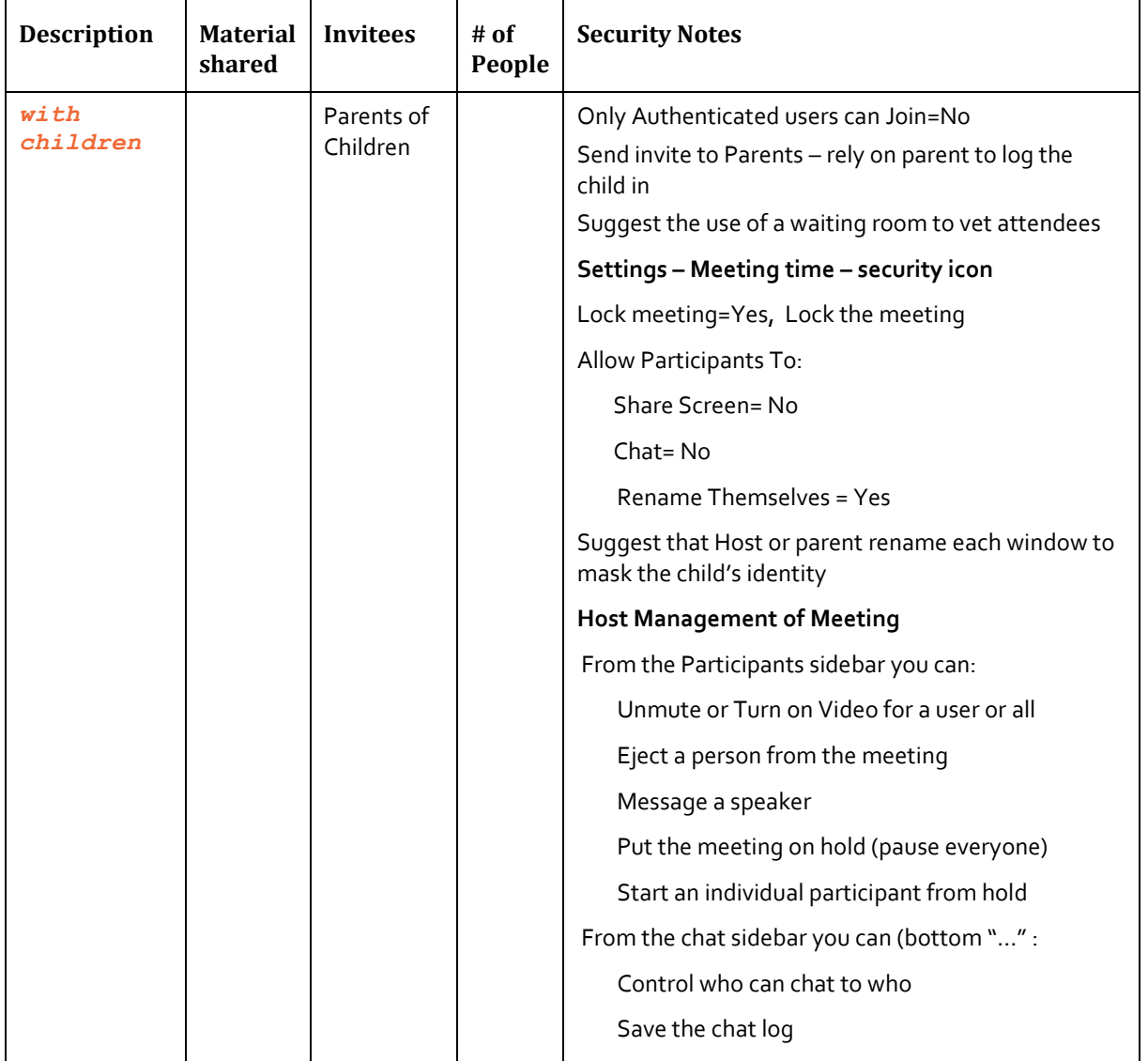

## <span id="page-11-0"></span>**8.2 Account Settings**

The Zoom web portal allows a user to set the default setting for any meeting that is set-up by this user. These can be adjusted at **<https://zoom.us/profile/setting>**. You will need to log in first. The following table shows a selection of the settings available that are considered the most critical as secure defaults. It is understood that these settings control both the options available in the scheduling of a meeting and the default settings when a meeting is started.

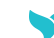

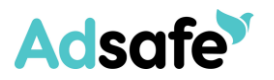

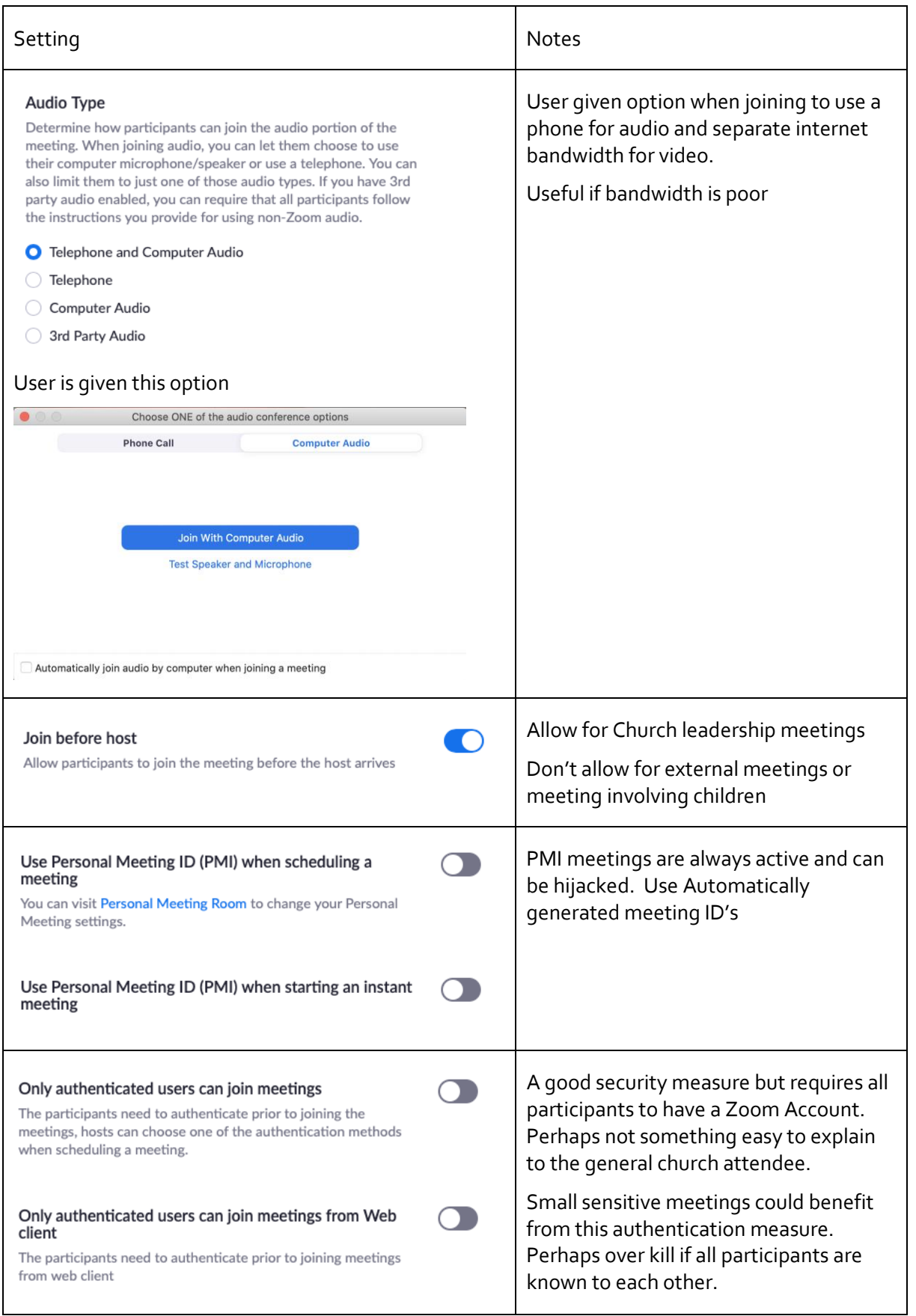

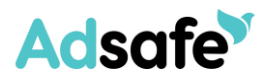

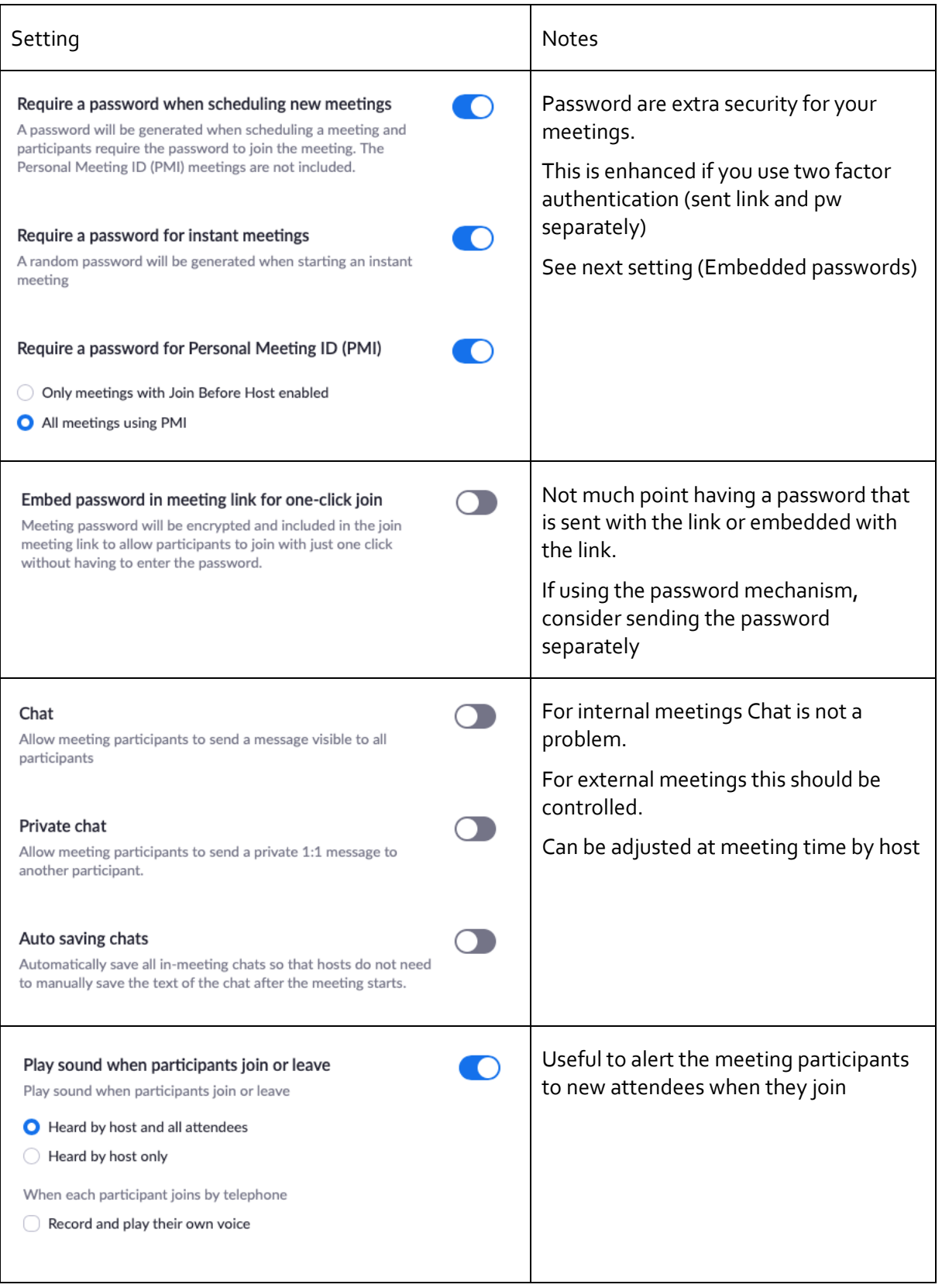

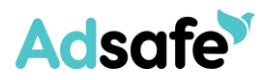

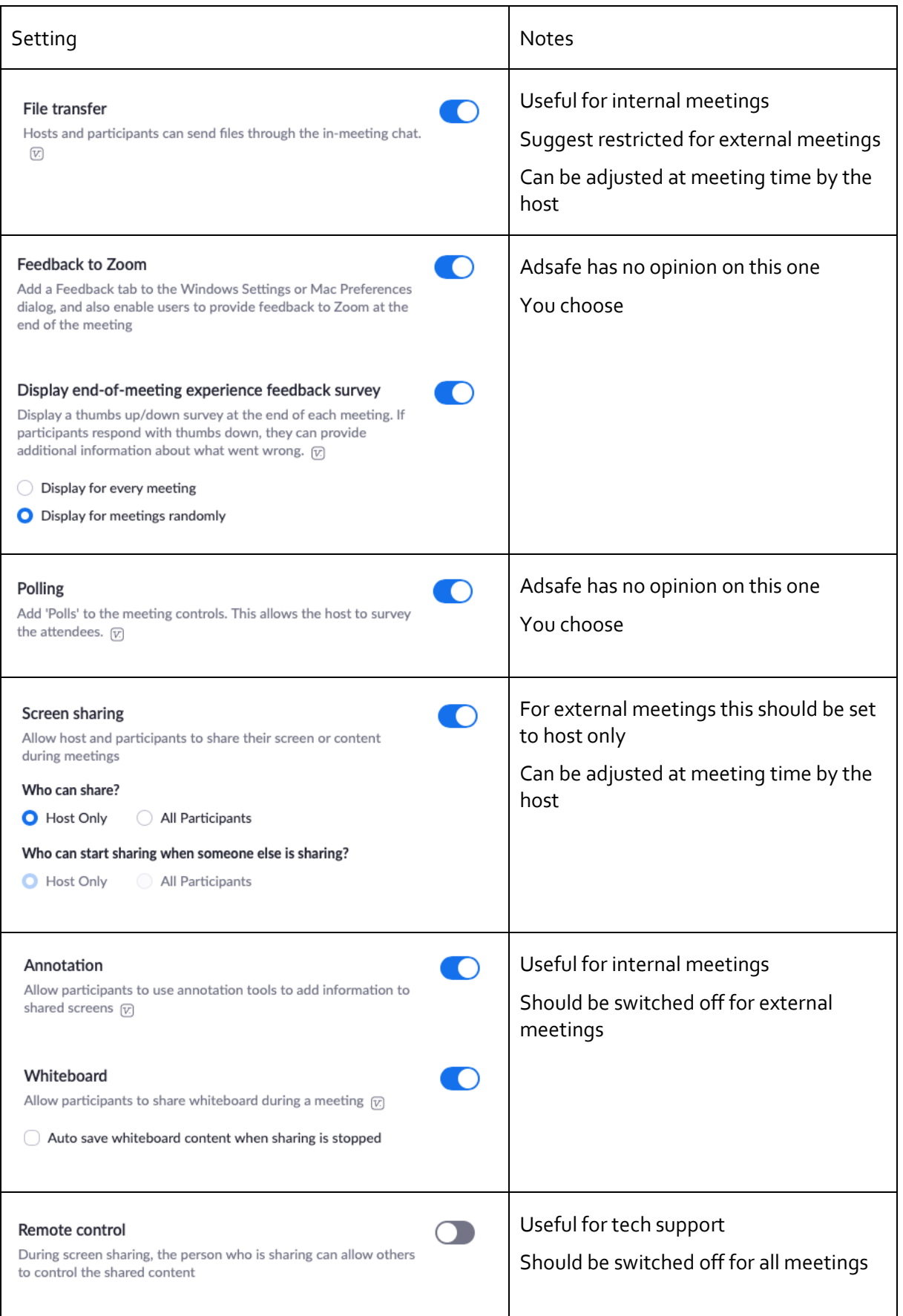

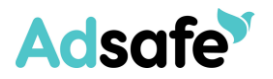

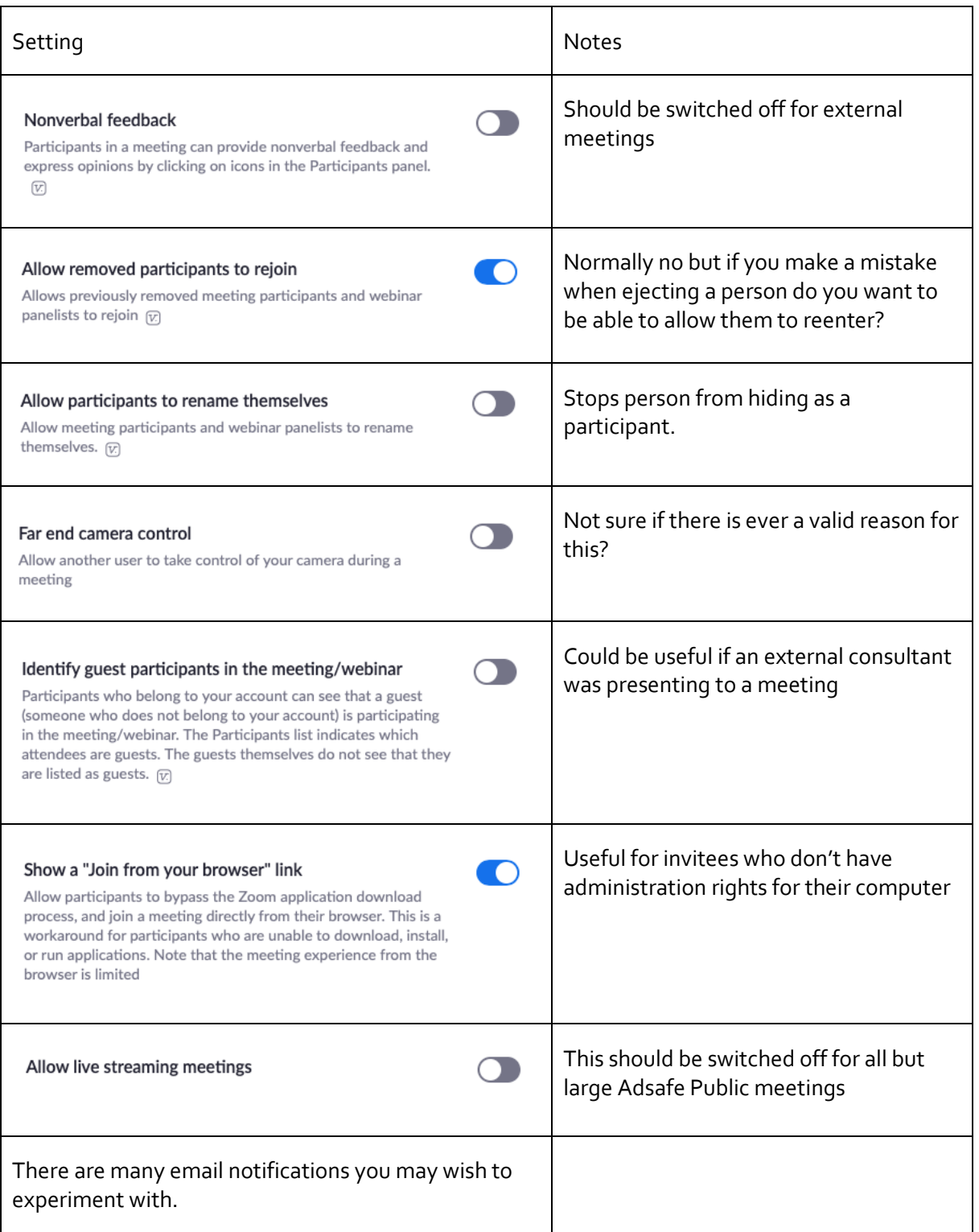

It is noted that at this time of excessive Zoom usage Zoom has chosen to deactivate some of the settings that represent a privacy risk.

## <span id="page-15-0"></span>**8.3 Scheduling a meeting**

This can be done either through:

- 1. an Outlook plugin
- 2. the web portal need to login

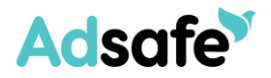

3. the download Zoom app Zoom.us

#### <span id="page-16-0"></span>*Outlook Plugin*

1. Open Outlook and go to the calendar view. You will get following window. Click on the Zoom Icon and select Schedule a meeting.

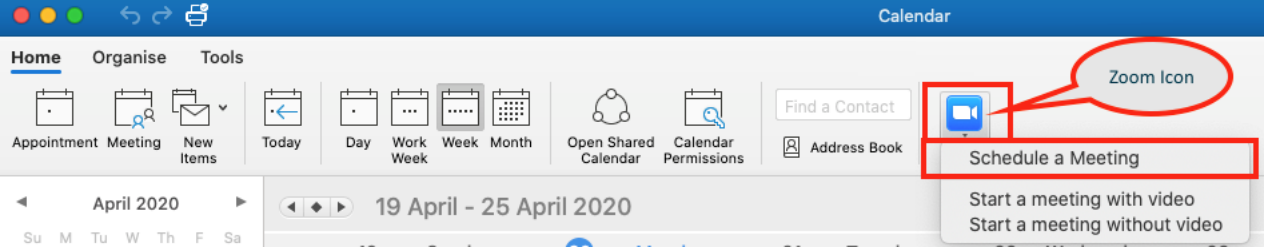

2. Alternatively add a meeting to open a meeting organiser window. You should notice the Add Zoom Meeting icons in the menu bar (see below)

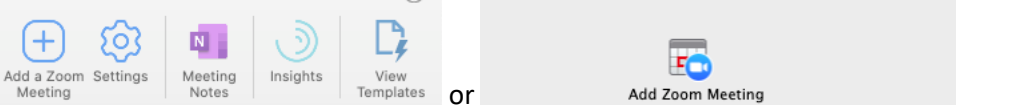

3. To schedule a zoom meeting use either of the add zoom meeting icons. You may be asked to sign – in (see below)

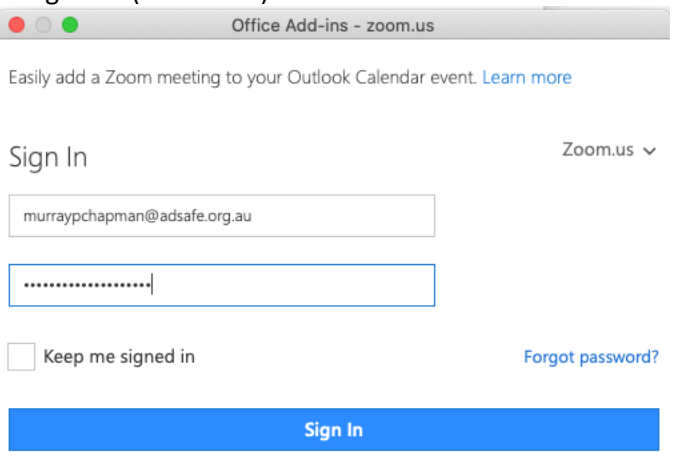

If so sign In and select Keep me Signed In.

4. You will asked to set the parameters of the meeting as seen below

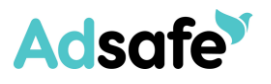

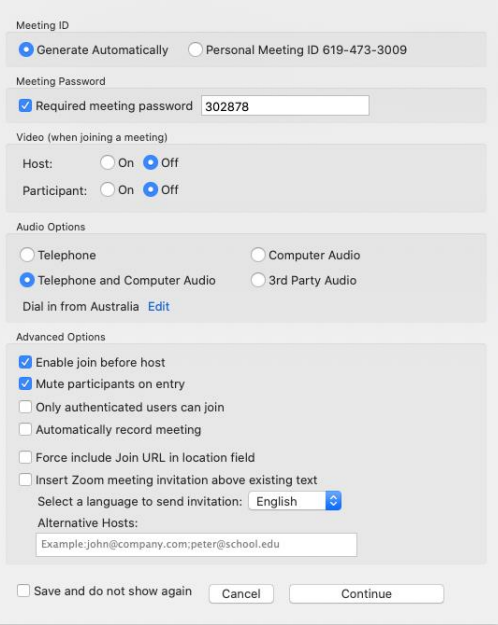

- 5. When you are happy with the settings click Continue
- 6. The Zoom Icons will change to:

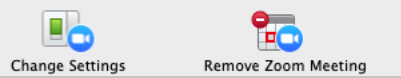

Which allows you to change the setting or remove the attached Zoom meeting

7. If you wish to book a zoom room for the meeting as well, search for the zoom room in the location field

Location: adSAFE Board Room

8. This will add the Zoom room to the invite list.

To: O adSAFE Board Room

- 9. Add the email address for all other invitees to the meeting into the To field.
- 10. The message should include the Zoom invite particulars and these will be added to the calendar event entry.
- 11. Type any further particulars above the Zoom invite in the message box.
- 12. When all is completed, send the meeting invite. This should now appear in your calendar along with the particulars of Zoom Invite and those who have accepted the invite.

#### <span id="page-17-0"></span>*Web Portal*

- 13. Login to the Web Portal at
- 14. Select schedule a meeting

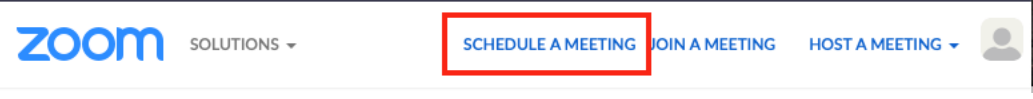

15. Fill out the meetings particulars as below

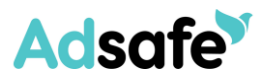

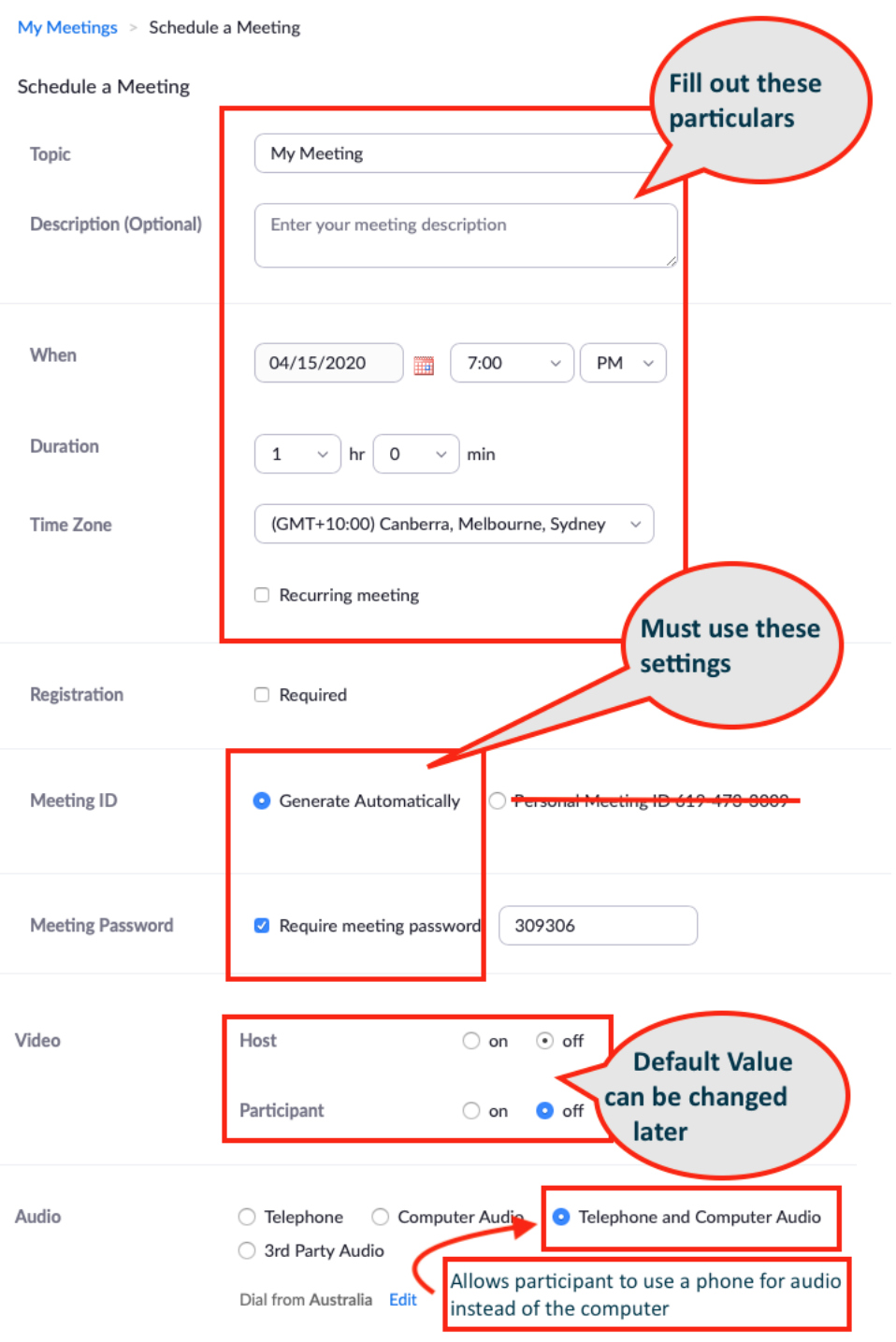

16. Continue completing the meeting particulars as per below

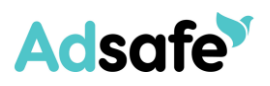

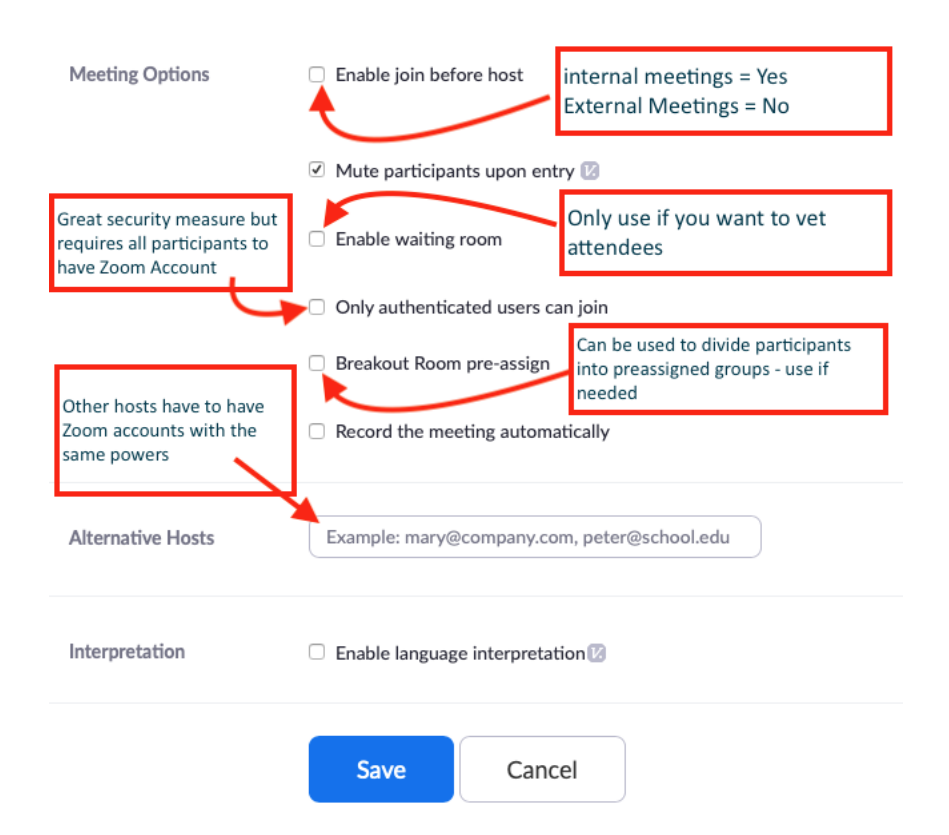

17. When completed and checked Save the scheduled meeting

#### <span id="page-19-0"></span>*Zoom.us app*

18. Open the Zoom.us app on your computer

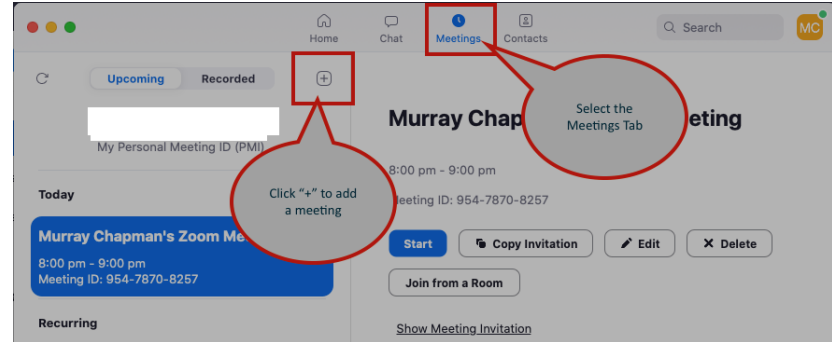

- 19. This should give you the following screen
- 20. Select the meetings tab and click the  $+$  icon to schedule a new meeting
- 21. This should open the following screen
- 22. Complete the form as suggested

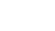

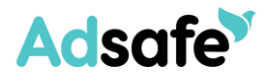

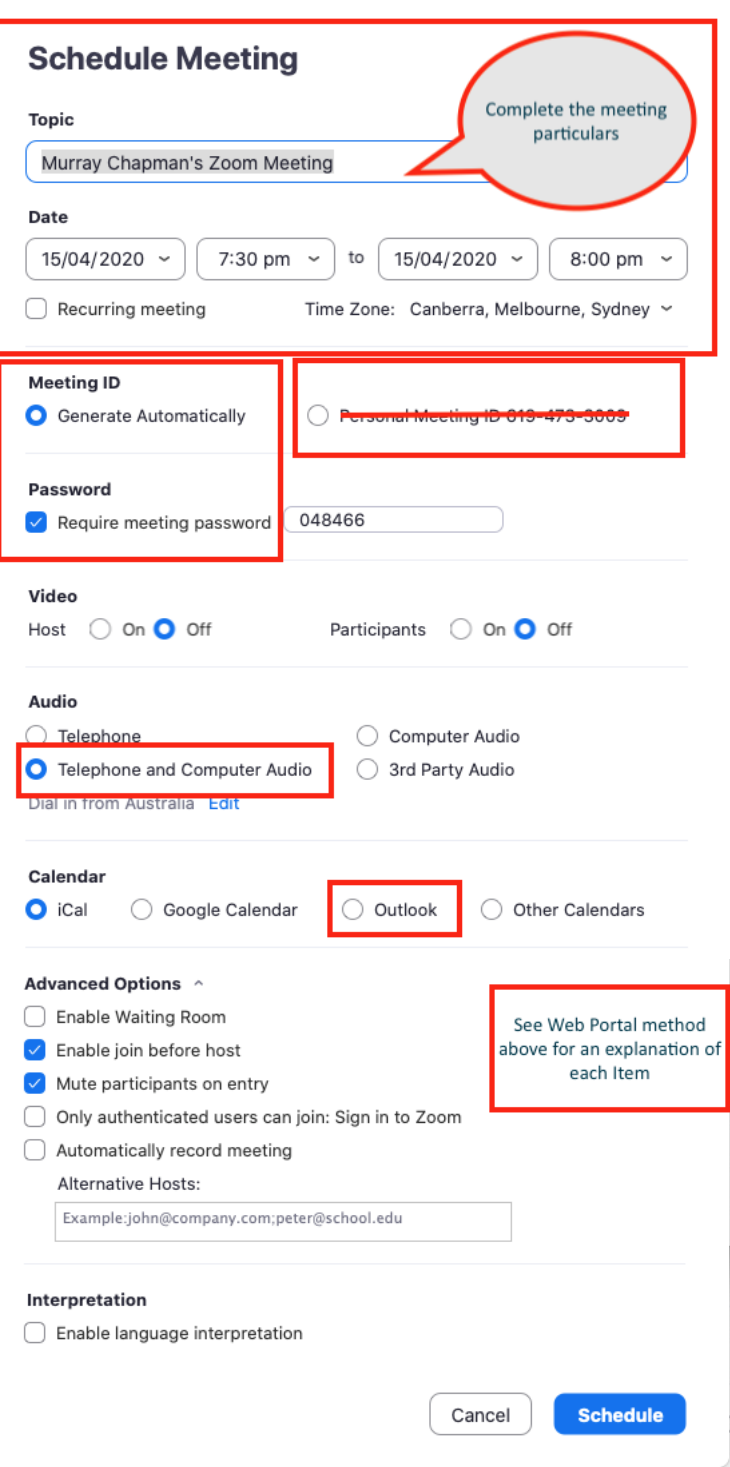

23. Select Schedule when done.

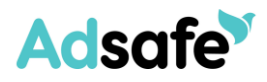

## <span id="page-21-0"></span>**8.4 During Meeting Control measures**

The host has the following controls found at the bottom of the Zoom window once the meeting as commenced

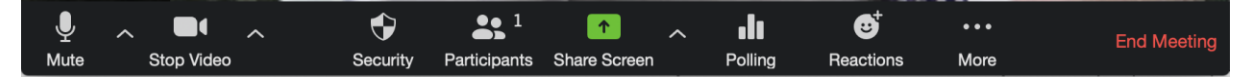

The recently implemented Security Tab allows the host to:

- 1. Lock the meeting stops anyone else joining
- 2. Enable waiting room
- 3. Turn share Screen on or off for participants<br>4. Turn on or off chat
- Turn on or off chat
- 5. Allow participants to or not to rename themselves

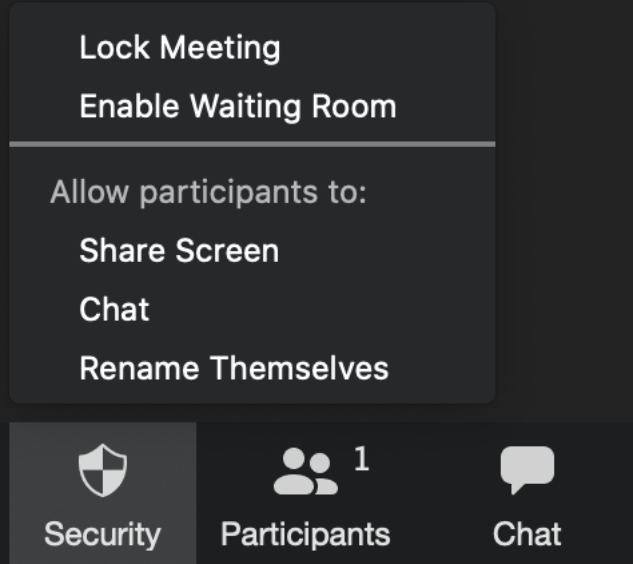

The Participants tab opens a window showing all the participants and allows the host to perform actions on individuals or groups of participants.

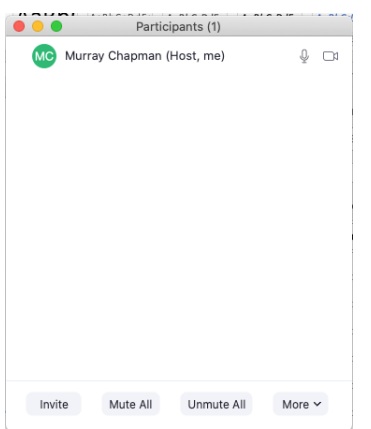

Hovering over a participant allows you to access other options

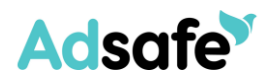

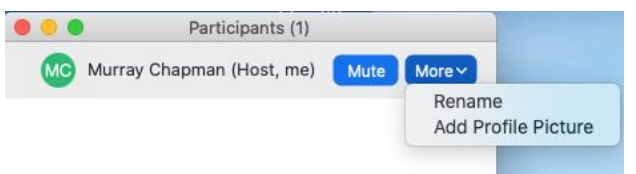

The more option at the bottom provides access to setting up live streaming on other platforms. These can be set or unset.

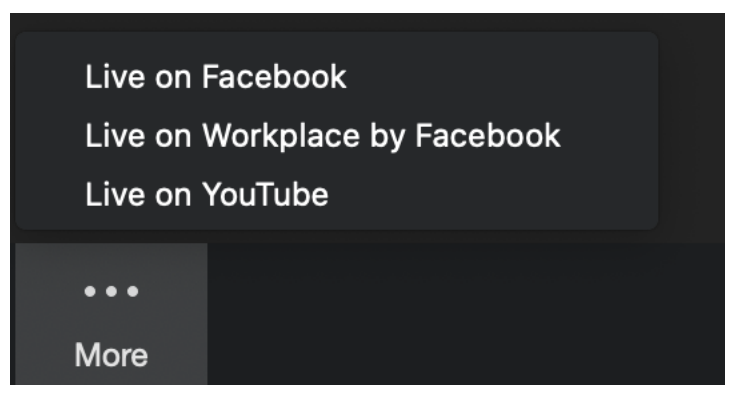

The sharing tab up arrow opens a menu with the following options

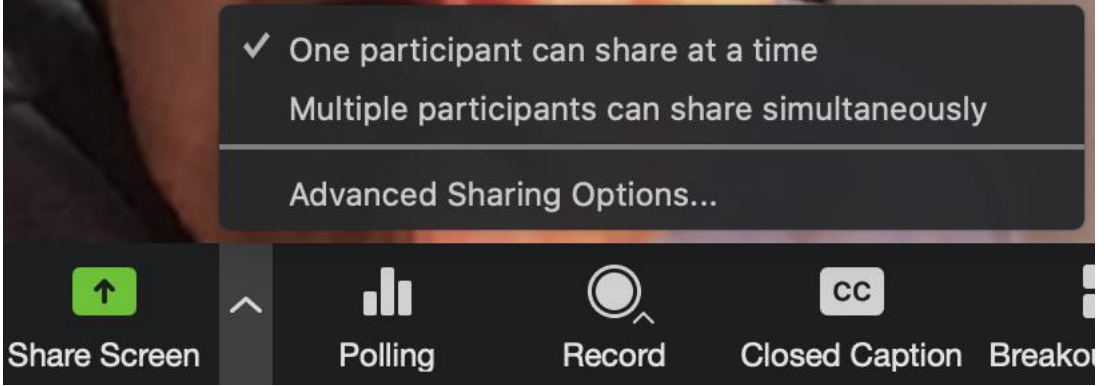

Each of these options can be set or unset

The Advanced sharing options opens the following window providing adjustments to sharing options

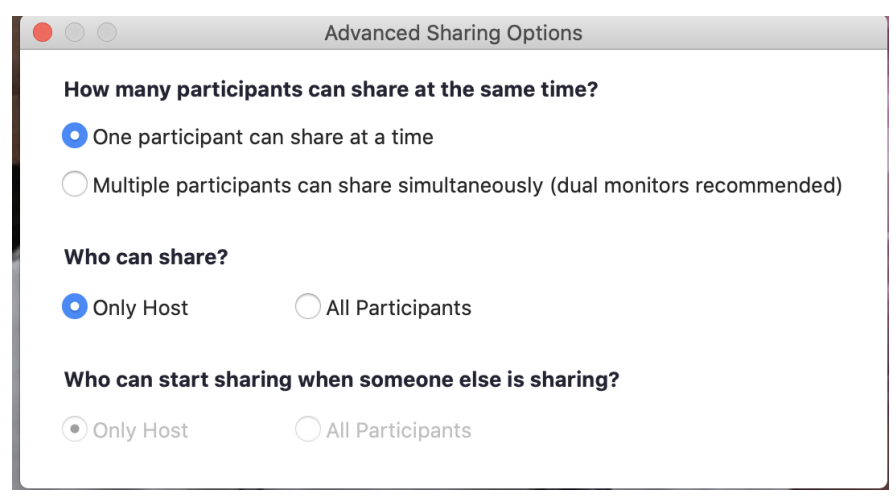

# **Adsafe**

# <span id="page-23-0"></span>**APPENDIX B: ZOOM: RESPONSE TO ONLINE CONCERNS**

## <span id="page-23-1"></span>**8.5 Concerns Raised**

## The following are responses to online concerns around the security of Zoom Meetings

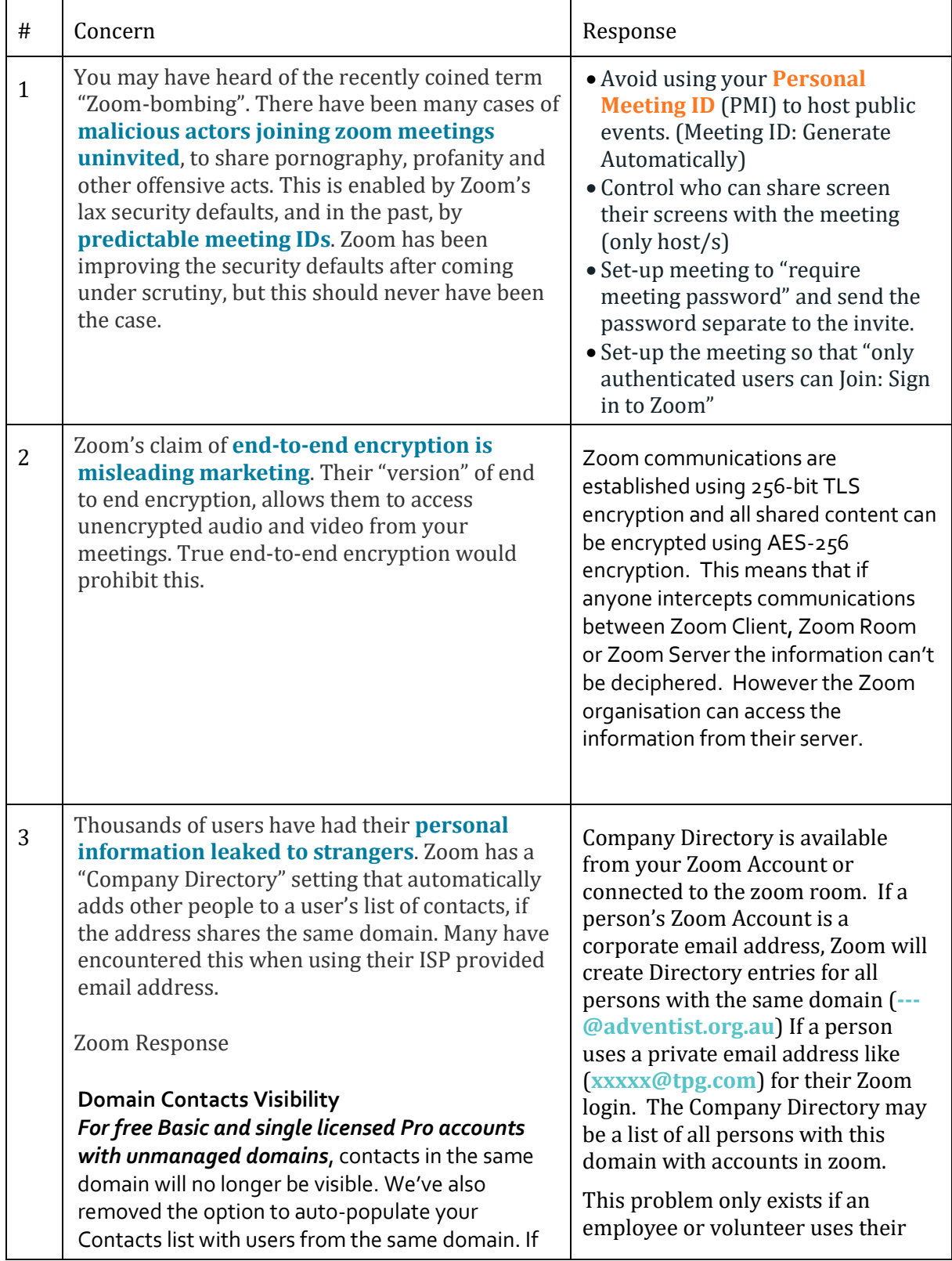

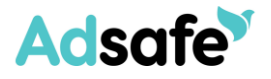

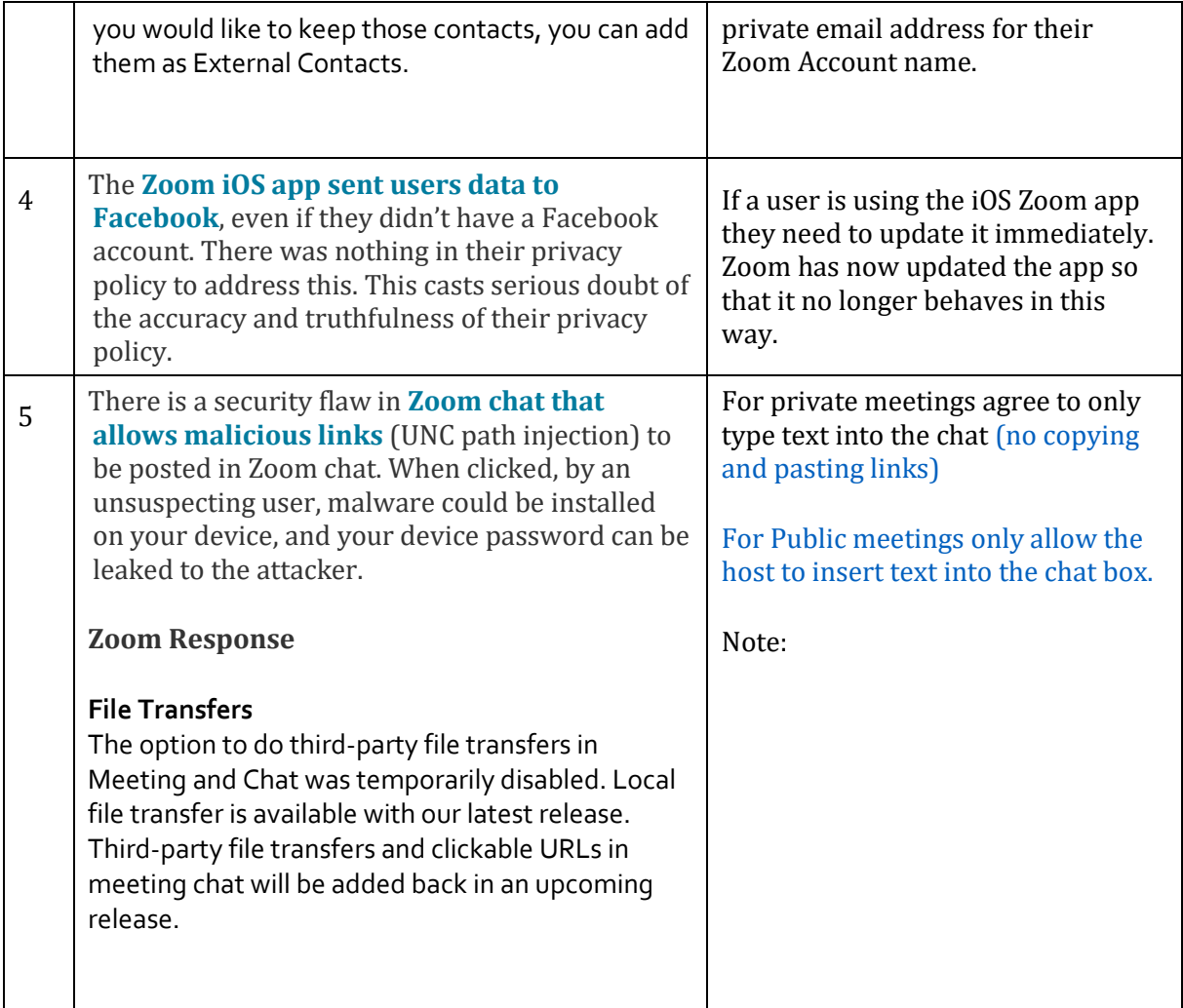

#### Other Zoom Responses

#### **Security Toolbar Icon for Hosts**

The meeting host will now have a [Security option](https://clicktime.symantec.com/3ByvG84SaBZeqJ6e2Dwjf6C7Vc?u=https%3A%2F%2Fzoom.us5.list-manage.com%2Ftrack%2Fclick%3Fu%3D246be7c94abce5e51bf4996a4%26id%3D6c164b2625%26e%3D813b7d2379) in their meeting controls, which exposes all of Zoom's existing in-meeting security controls in one place. This includes locking the meeting, enabling Waiting Room, and more. Users can also now enable Waiting Room in a meeting, even if the feature was not turned on before the start of the meeting. For more information, please visit this recently published [Blog.](https://clicktime.symantec.com/3PVnAUzEPAQyh7BNaYpBLkL7Vc?u=https%3A%2F%2Fzoom.us5.list-manage.com%2Ftrack%2Fclick%3Fu%3D246be7c94abce5e51bf4996a4%26id%3D38d5f56516%26e%3D813b7d2379)

#### **Meeting ID No Longer Displayed**

The meeting ID will no longer be displayed in the title bar of the Zoom meeting window. The meeting ID can be found by clicking on **Participants**, then **Invite** or by clicking on the info icon at the top left of the client window.

#### **Setting to Allow Participants to Rename Themselves**

Account admins and hosts can now disable the ability for participants to rename themselves in any meeting. This setting is available at the account, group, and user level in the Web portal.

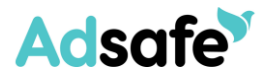

## **Language for Directory and Company Directory**

Domain contacts: The language in your Company directory and Directory has changed. 'Directory' is now referred to as 'Contacts', 'My Groups' has changed to 'My Contacts', and 'Company Directory' is now listed as 'All Contacts' in version 4.6.10.

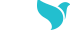